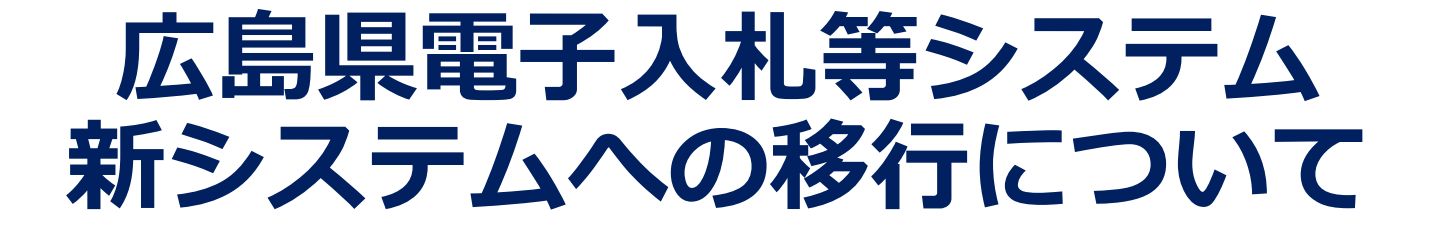

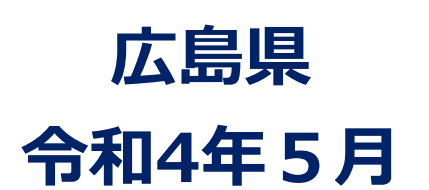

- **1. 新システムへの移行 ・・・・・・・・・・・・ P.1 2. 移行までのスケジュール ・・・・・・・・・・ P.2 3. 新システムを利用するための準備 ・・・・・・ P.3-5 (1) 電子入札補助アプリの設定 (2) ブラウザの設定 (3) 新URLの登録 4. サービス時間と問合せ先 ・・・・・・・・・・ P.6**
- **参考資料1 新システムの動作推奨環境 ・・・・・ P.7**

**1.新システムへの移行**

#### **現行システム(電子入札、資格審査、調達情報検索)は、令和4年6月1日(予定) から広島県電子入札等システム提供サービス(以下、新システム)に移行します。**

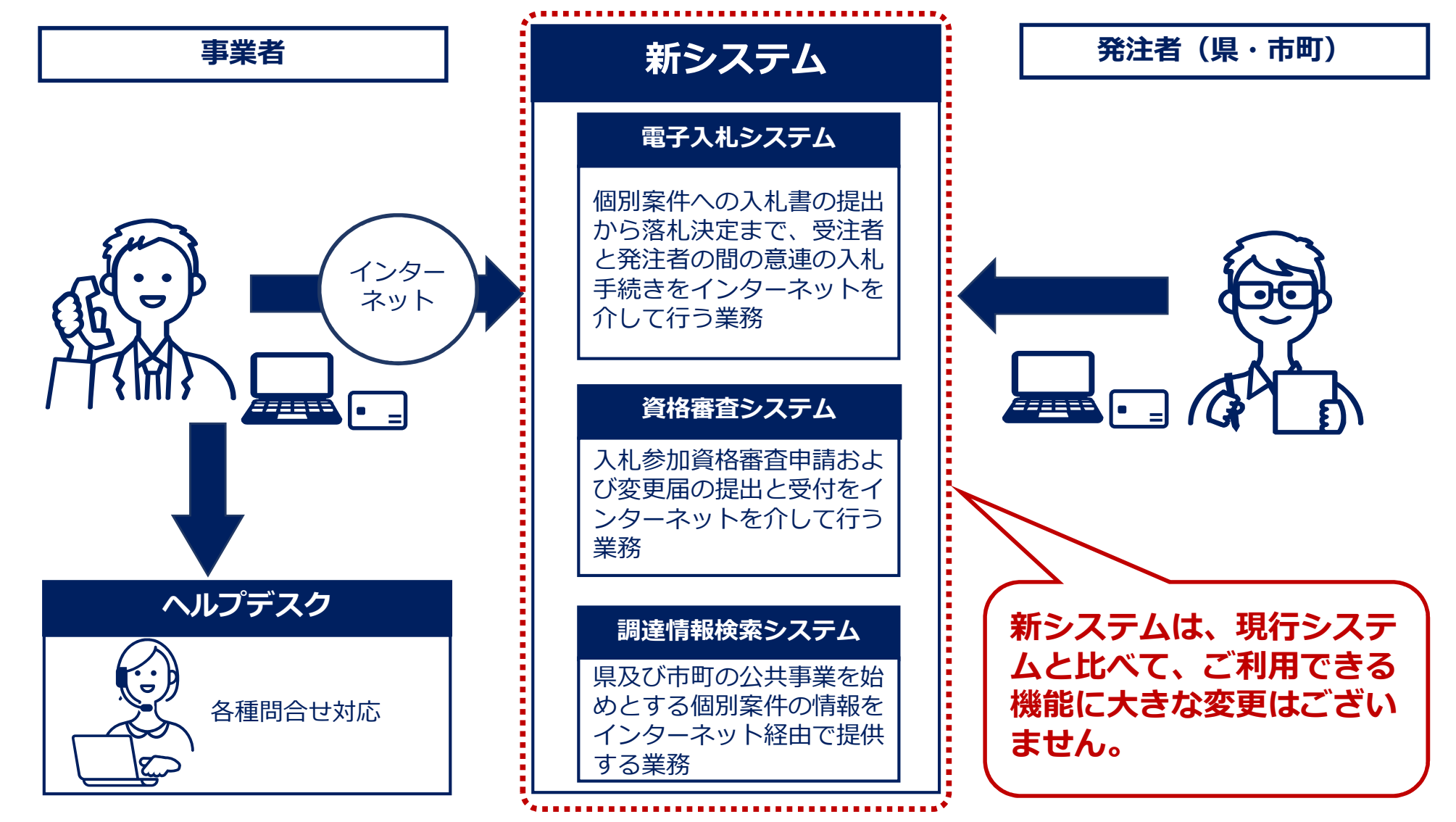

## **2.移行までのスケジュール**

### **令和4年6月1日(予定)から広島県電子入札等システム提供サービス(以下、新シ** ステム) の運用を開始します。

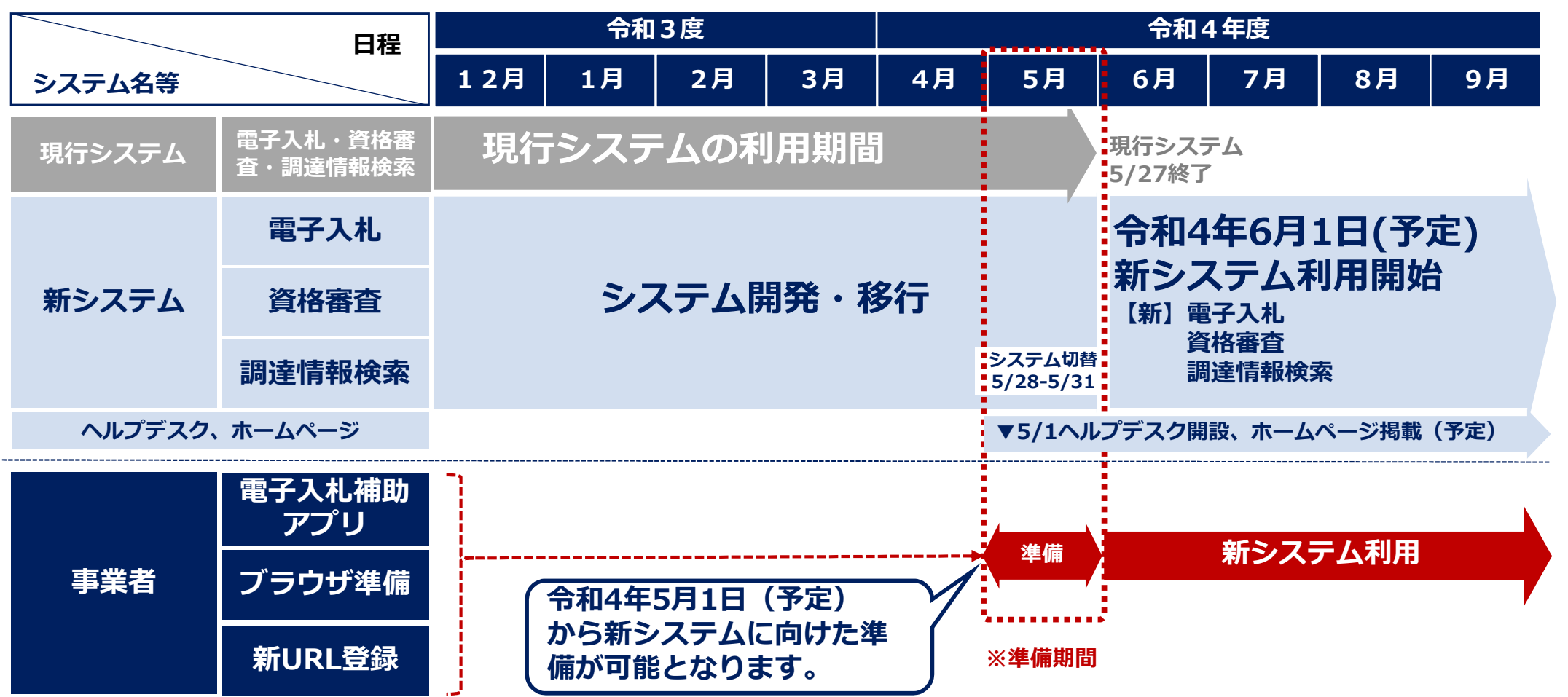

#### **※準備期間**

**令和4年6月の開札案件に参加する可能性がある事業者は、5月1日から新システムを利用するための準備 (電子入札補助アプリ、ブラウザ準備、新URL登録など)が必要です。手順書は、以下を参照願います。**

## **3.新システムを利用するための準備(1/3)**

### **(1)電子入札補助アプリの設定**

**新システムのご利用にあたっては、必ず電子入札補助アプリのバージョンアップ作業が 必要です。(バージョン 1.0.0 → 1.1.0) なお,電子入札補助アプリバージョン1.1.0は,現行システムにおいても利用可能です ので,早めにご対応をお願いします。**

#### **①ICカードにより認証している事業者様**

・電子入札補助アプリの設定方法は、ICカードを発行した民間認証局ごとに異なります。 ICカードを購入した民間認証局のホームページをご確認の上、バージョンアップ作業をお願いします。 なお、商業登記認証局のICカードは使用不可です。

【民間認証局一覧】

http://www.cals.jacic.or.jp/coreconso/inadvance/agencylist.html

#### **②簡易認証(ID/パスワード)により認証している事業者様**

·簡易認証(ID/パスワード)により認証している事業者様は、「電子入札補助アプリ」をバージョンアップする 必要があります。以下URLから「電子入札補助アプリ」 をダウンロードし、設定方法参照の上, バージョンアッ プ作業をお願いします。

## **3.新システムを利用するための準備(2/3)**

### **(2)ブラウザの設定**

**・新システムより Microsoft Edge に対応しました。新システムを利用する上で必要な ブラウザは Microsoft Edge に変更となりますので、移行作業をお願いします。 (注1)Microsoft Edgeは、Chromium 版と呼ばれる新しいEdgeが必要です。 (注2)Internet Explorer 11 は、令和4年6月16日(日本時間)をもってサポート終了のため、 新システムのご利用にあたっては、サポート範囲外となります。**

**・Microsoft Edge をご利用するためには、お使いのパソコンの設定作業が必要となります。 設定する内容は以下の3点となります。 ①信頼済みサイトの登録 ②ポップアップの許可設定 ③既定ブラウザの設定**

**※以下URLから「電子入札システム(Edge(Chromium版))クライアント環境設定マニュアル」 を 参照の上、設定作業をお願いします。**

## **3.新システムを利用するための準備(3/3)**

### **(3)新URLの登録**

**新システムのご利用にあたっては、下記に記載した新しいURLの登録作業が必要です。**

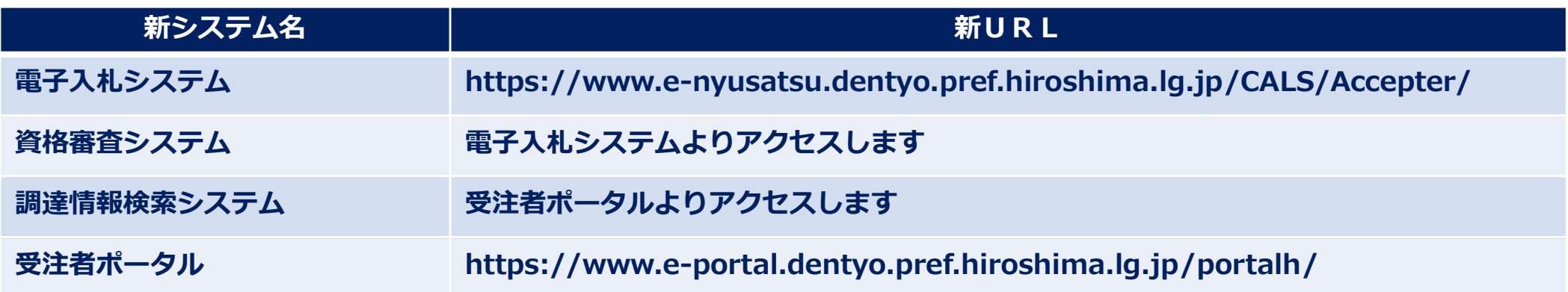

**※以下URLから「電子入札システム(Edge(Chromium版))クライアント環境設定マニュアル」 を 参照の上、設定作業をお願いします。**

# **4.サービス時間と問合せ先**

### **(1)サービス時間**

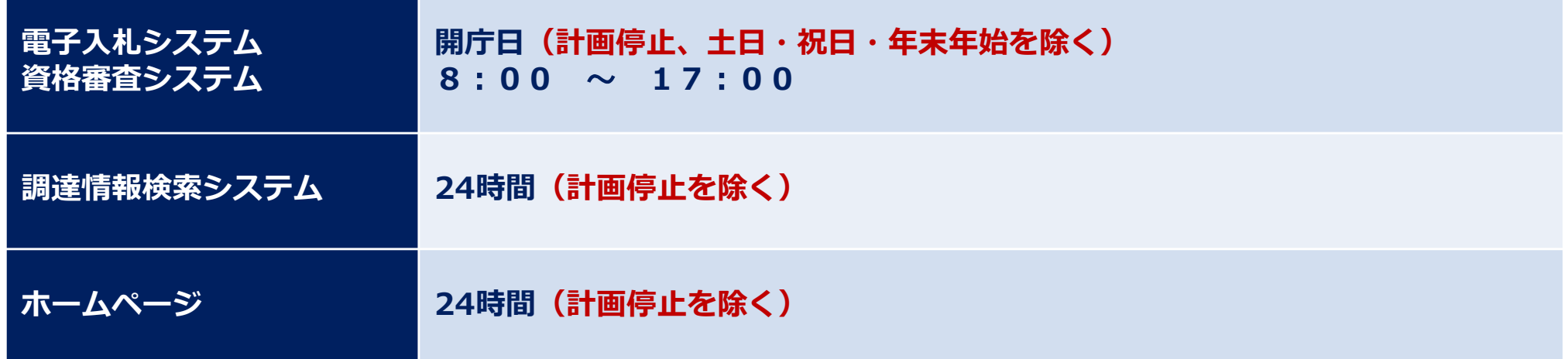

### **(2)問合せ先(ヘルプデスク)**

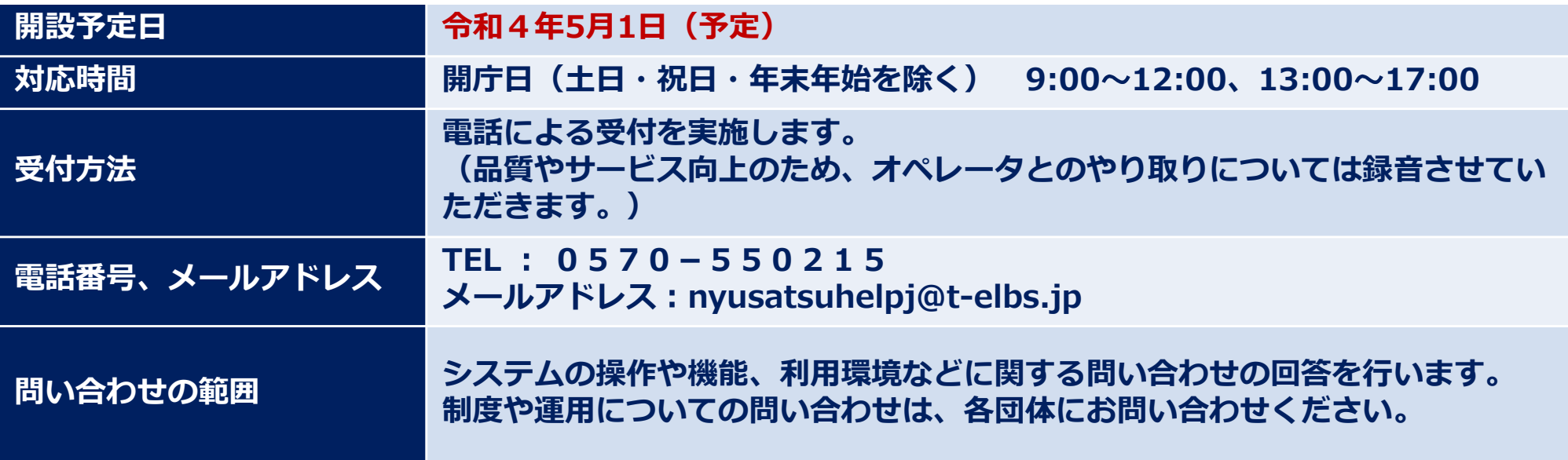

### **参考資料1 新システムの動作推奨環境**

#### **新システムを利用するには、下記の「推奨動作環境」と「インターネット環境」の要件 を満たしている必要があります。**

#### **◆推奨動作環境 (※令和4年3月時点)**

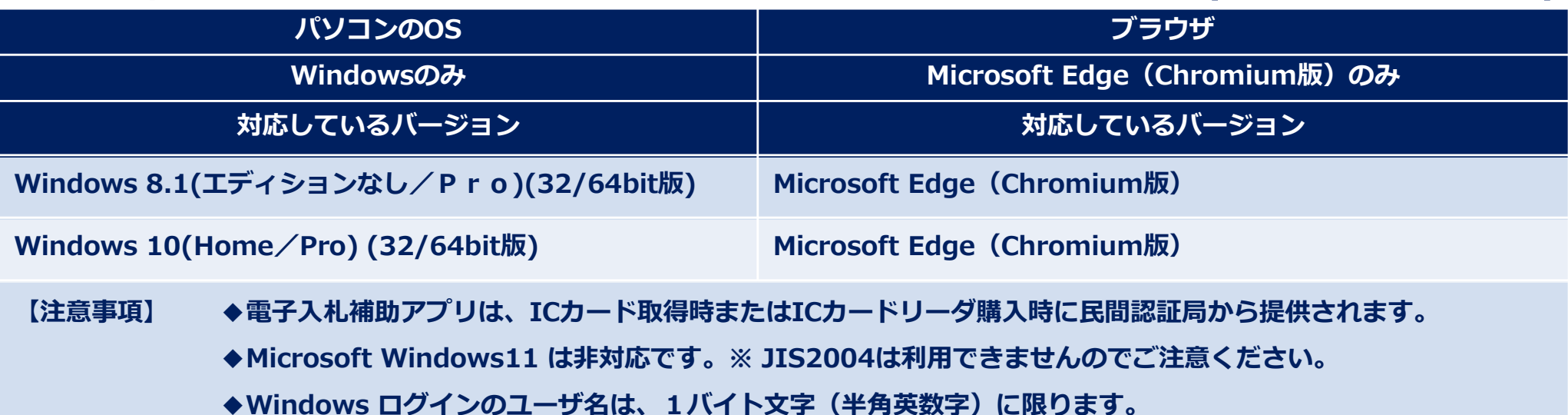

#### **◆インターネット利用環境**

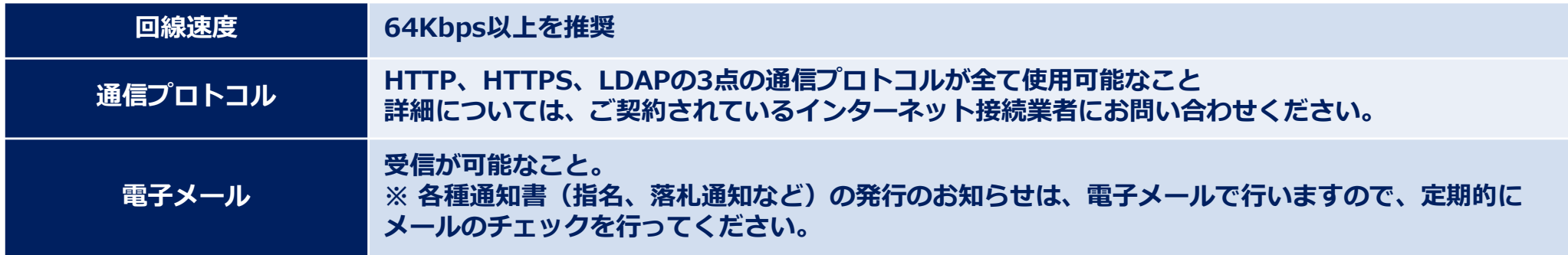